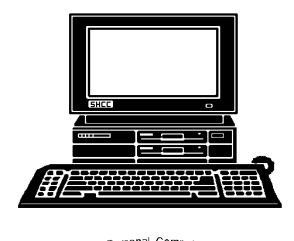

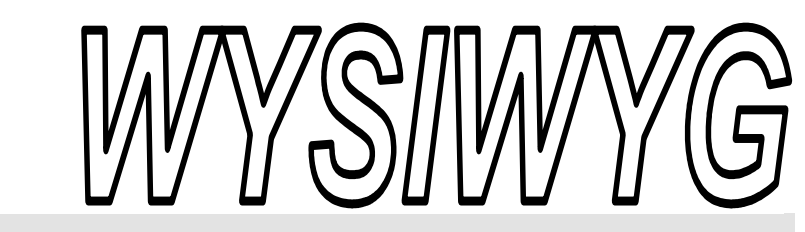

**November 2006 Volume 18, Issue 9** 

# *STERLING HEIGHTS COMPUTER CLUB*  PO Box 385

\$3.00 Sterling Heights, MI 48311-0385

# **TUESDAY NOV 7 Main Meeting 7:30 PM**

**"What's New for the Holidays" presented by Jay Bielicki and Jeff Shuboy of CompUSA** 

**Elections of the 2007 officers will be held at this meeting.** 

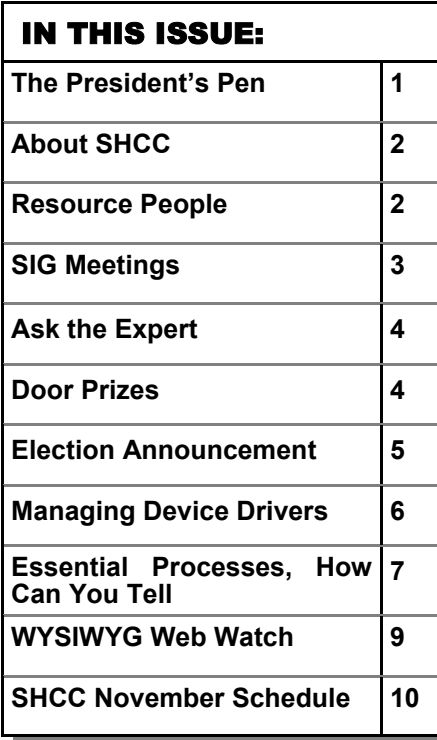

### **The President's Pen**  **by Don VanSyckel**

e on the look out for phishing emails. Any email asking you to supply information either in a return email or at a web site is suspect and probably phishing.

Remember that when a web link or address is displayed (usually underlined and in blue) and looks like a valid web address, the web address the link points at is not necessarily the same. In most browsers and email readers, when you hover over a link the web address it will send you to is displayed in the lower left corner of the window. If the link looks like a web address in the email and when you hover over it a different web address is displayed in the corner of the email reader then you are being tricked. Don't go there. The whole address displayed should match the whole address displayed when hovering.

For instance you get an email with the link: http://www.sears.com with a request to update your records. When you hover over this link and look at the lower corner of the email reader you see something like: http://www. sears.tw/www.sears.com/ memberlogin/

This certainly looks like the Sears web site. Here's a very important difference, it does not matter that the address has www.sears. com in it! What matters the most is the part

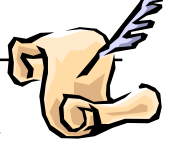

of the address called the domain which is the section following the double slashes '//' through the next slash or end if there is no other slash. In this case we see that this is 'www.sears.tw' and this is certainly not the Sears web site. The rest of the stuff following this just tells where on the web site to look.

So the trick is to make you think you're at a web site you trust, like Sears, but you're actually at a web site run by crooks trying to steal from you. First they steal your information. Then they use this to steal your money.

A phishing email currently going around from "Michigan Schools & Government Credit Union" is very convincing in its request for your assistance in updating your records. It contains a rather long link. When you hover over this link you can clearly see that the actual address you would be sent to does not match that displayed in the email. WARNING!! WARN-ING!! should go off in your head! I'm not sure what country the 'tw' domain suffix actual belongs to but its likely not anyplace you can get your money back from. And as in other types of fraud, while catching the crook and having them thrown in jail might make *(Continued on page 5)* 

**Guests and visitors are welcome. People can attend any SHCC meetings during two consecutive months before deciding to become a member or not. Meetings include the main meeting and SIGs. July and August don't count since there is no main meeting. Membership includes admission to all SHCC functions and the newsletter. Membership is open to anyone. It is not limited to the residents of Sterling Heights.** 

#### **DUES: \$25/YEAR**

### Resource People:

Family Tree Firefox FoxPro Internet Explorer MS Publisher MS Word **WordPerfect** Spreadsheets

Rick Schummer Don VanSyckel Rick Schummer Rick Kucejko Rick Schummer Jim McNeil Rick Schummer

### SHCC Coordinators:

-

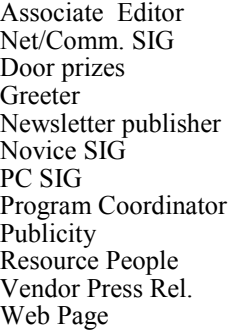

Rick Schummer Betty MacKenzie Jerry Hess Lindell Beck Rick Kucejko Don VanSyckel Jack Vander-Schrier Jerry Hess Patrick Little open Jim Waldrop Don VanSyckel France Rick Kucejko<br>
Rick Schummer<br>
Editor Rick Schummer<br>
SCO Coordinators:<br>
SCO Coordinators:<br>
SCO Coordinators:<br>
SCO Betty MacKenzie<br>
Stry MacKenzie<br>
Stry MacKenzie<br>
Jack Vaude-Schrier<br>
Don VanSyckel<br>
Jack Vaude-Schrier<br>

## Special Interest Groups:

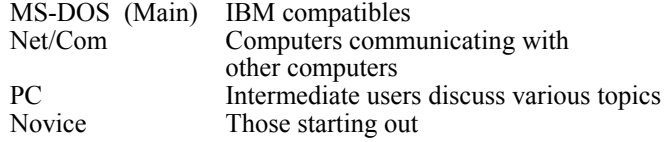

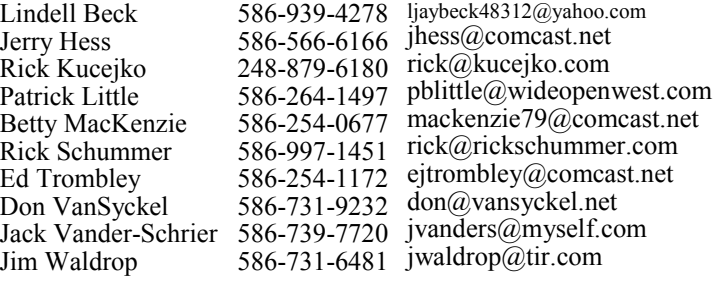

**CLUB ADDRESS:** PO Box 385, Sterling Heights, MI 48311-0385 **CLUB E-MAIL ADDRESS:** Info@SterlingHeightsComputerClub.org **CLUB WEB PAGE:** http://www.SterlingHeightsComputerClub.org

#### Four Month Meeting Schedule: Secretary: Pat Little Treasurer: Ed Trombley President: Don VanSyckel V. President: Open V. President: Open Ed Trombley **NOVEMBER 2006 JANUARY 2007**  1 - COMP meeting **2 - SHCC– Main Meeting 7 - SHCC– "What's New**  3 -COMP meeting 8 - Net/Comm SIG **for the Holidays" by Jay**  14 - SEMCO meeting **Bielicki and Jeff Shuboy**  Treasurer: 22 - Novice SIG **of CompUSA**  24 - PC SIG 12 - SEMCO meeting 13 - Net/Comm SIG 20 - Novice SIG **FEBRUARY 2007**  Don VanSyckel<br>Pat Little 22 - PC SIG **5 - SHCC– Main Meeting DECEMBER 2006**  6 - COMP meeting **5 - SHCC– "How to Sell on**  11 - SEMCO meeting **EBay" by Mary Lou**  12 - Net/Comm SIG **Metzger from the Sterling**  22 - Novice SIG **Heights Public Library** 3/1 - PC SIG President: Secretary: 6 - COMP meeting 10 - SEMCO meeting 11 - Net/Comm SIG 19 - Novice SIG 27 - PC SIG Other Computer Clubs:

As a member of SHCC, you can attend meetings of other clubs where we have reciprocating membership agreements, at no charge.

#### **Computer Club of Marysville and Port Huron (COMP)**

Time: 1st Wednesday, 7:00PM Place: Mackenzie Bldg, Room 201, St Clair Community College, Clara E McKenzie Library-Science Building, 323 Erie St. Port Huron, (810) 982-1187 Web Page: http://www.bwcomp.org Reciprocating: Yes

**Organization (SEMCO)**  Time: 2nd Sunday at 1:30PM Place: ArvinMeritor Complex, 2135 W. Maple Road in Troy, across from Troy Motor Mall; 248-398-7560 Web page: http://www.semco.org Reciprocating: Yes The OPC Older Persons Com**mission) Computer Club**  Time: Every Tuesday at 10:00 Place: OPC in Rochester 248-656-1403. Web page: http://www.geocities.com/ Heartland/Village/1904/ No cost for residents to join or attend meetings. \$150 fee for non-residents Reciprocating: No

**South Eastern Michigan Computer** 

Newsletter submissions are due 10 days before the club meeting, but the earlier the better. They should be sent to :

 WYSIWYG Publisher 5069 Fedora, Troy, MI 48098

OR at the e-mail addresses: newsletter@SterlingHeightsComputerClub.org

Unless stated otherwise, all materials contained in this newsletter are copyrighted by the Sterling Heights Computer Club. License is hereby granted to other clubs

(non-profit) to reprint with credit.  $\rm (C)$ 

**The WYSIWYG was printed by STERLING PRINTING AND GRAPHICS, located at 35976 Mound, Sterling Heights, MI 48312.** 

## **Net/Comm SIG**

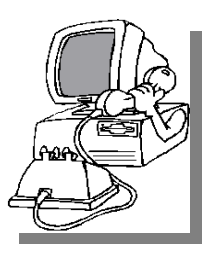

The next<br>
meeting of<br>
the Inter-<br>
net/Communimeeting of the Intercations (Net/ Comm.) SIG will be Monday, November  $13$ , 2006, starting at

7:00PM at the Macomb County Library. The SIG meeting days are generally the second Monday of the month.

Each month the members of the Net/ Comm SIG discusses topics to help members of the SHCC learn more about the Internet.

For more information about the SIG, call or e-mail Betty MacKenzie (phone number is on page 2), or check the club web site.

 $\oplus$   $\oplus$   $\oplus$   $\oplus$ 

# **Novice SIG**

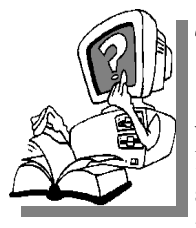

The next meet-<br>
ing of the<br>
Novice SIG<br>
will be Monday ing of the will be Monday, November 20, 2006, starting at 7:00 PM at the Macomb County

Library.

We are using WinXP as the version of Windows to focus on. Since we are dealing with novice topics, virtually all of the information is directly usable by whose using other versions of Windows, Win98, WinME, and Win2000. For more information about the SIG, call or e-mail Don VanSyckel (phone number is on page 2), or check the club web site.

**PC SIG** 

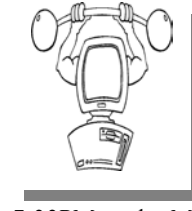

**SIG Meetings** 

The next<br>
meeting of<br>
the PC SIG<br>
will be on Wednes meeting of will be on Wednesday, November 22, 2006, starting at

7:00PM at the Macomb County Library. The SIG meeting is generally the fourth Wednesday of the month.

Intermediate level topics are discussed, aimed at users with some knowledge of computers. Questions and answers regarding your computer will be discussed as always.

For more information about the SIG, call or e-mail Jack Vander-Shrier (phone number is on page 2), or check the club web site.

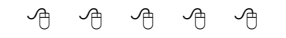

# **Attend A SIG**

If you do not attend SIG meetings,<br>
you are missing out on important<br>
club benefits available to you.<br>
These small groups get into more detail. you are missing out on important These small groups get into more detail and question and answer sessions than is possible at the main meeting.

中 中 中 中 中

## **Resource Person Coordinator**

The club is looking for a "Resource person Coordinator". There is a list of people to call for help on various topic (see page 2). This coordinator position involves looking for people to fill in call support positions that become vacant. If you are interested in doing this function, or have questions about the position, talk to Don VanSyckel.

## **Club Record Changes**

To update your e-mail address, phone number, etc., please e-mail the club secretary at: Secretary@SterlingHeightsComputerClub. org. Using this address will provide the smoothest and quickest venue for any changes.

# **Advertising Space in the WYSIWYG**  中 丹 丹 丹 丹

**P** ages, or fractions of pages are available for commercial adver-<br>tisement for a reasonable adver-<br>tising fee. If interested in details, conavailable for commercial advertising fee. If interested in details, contact the WYSIWYG publisher at the address shown on page 2.

 $A$   $A$   $B$   $B$   $C$ 

# **Directions To The Macomb Library**

The Macomb County Library is<br>
located at 16480 Hall Road, in<br>
Clinton Township, between located at 16480 Hall Road, in Hayes and Garfield, close to the light at Garfield, on the south side of Hall Road. A large red sign says "Macomb County Library". The phone number is (586) 286-6660.

# **SHCC Emergency Shutdown**

 $\begin{array}{ccccccccccccccccc} \circ & \circ & \circ & \circ & \circ & \circ & \circ \circ \end{array}$ 

If a club meeting is canceled an<br>
email will be sent to members by<br>
an officer or the coordinator if a<br>
SIG meeting at least an bour before email will be sent to members by SIG meeting at least an hour before the scheduled start of the meeting. If you have an issue with your email call one of the officers of the coordinator of the SIG. Don't call too early, the decision might not be finalized yet. All members are encouraged to keep the club up to date with their email address.

### **"Ask The Experts" by Jack Vander-Schrier**

Please send questions to "Ask the Experts" at the club's PO address, or e-mail your question directly to the Expert at the club e-mail address: AskTheExpert@SterlingHeightsComputerClub. org.

 $Q_i$ : Dear Expert:<br>I am switching from an old computer with Windows 98 to a new one with Windows XP. How can I get my programs and files from the old computer to the new one?

Ready to Move

 $\sum$ : Dear Ready:<br>The easiest way to move programs between an old pc and a new one is to use a cable called null modem serial cable. The cable plugs into a serial port on each computer. Most computers will have a nine-pin serial port. Make sure you get a nine-pin cable long enough to reach both computers. Once the computers are connected, go to the new computer and click on start – all programs, accessories, system tools, file and settings transfer wizard.

Follow the instructions and then go to the old computer, using the Windows XP CD to start the files and settings transfer wizard. Select which files and settings to transfer. Click next and the wizard begins collecting the files and settings from the old computer. This may take a long long time. After the process is completed go to the new computer and start the wizard again. After telling the computer this is the new computer, select the last option. Then all you have to do is tell the wiz-

# **SHCC Business**

ard where to look for the collected items. For detailed instructions check out http://www.microsoft.com/ windowsxp/using/setup/expert/ crawford\_november12.mspx

Expert

: Dear Expert: I have files in a particular folder that I put there by mistake. I want to transfer it to another folder. What is the easiest way to do that?

Jim

 $\sum_{\text{First open up the folder that}}$  <br>has the file in it and do a right click on First open up the folder that the file you wish to transfer. Then left click on cut. Then navigate over to the proper folder. When you are in the proper folder, click on edit then on paste and the files will move to the new folder.

Expert

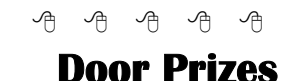

The SHCC offers door prizes at<br>most regularly scheduled club<br>meetings. The door prizes for<br>the November meeting were not most regularly scheduled club meetings. The door prizes for the November meeting were not known at the time of publication.

In October, the coveted winner's circle included:

**Dave Makarewicz** won System Mechanic Pro

**Harry Kenney** won Family Tree Maker

**Lindell Beck** won a mouse, calculator

**Mary Strzyzewski** won Quicken software

**Cliff Miller** won a keyboard

**Russ Canary** won a copy of Internet Privacy

**Emmy Evangelista** won STOPzilla Software

**Frank Podolski** won Smart Computing Magazine

**Nina Jarboe** won a Word 97 Manual

**Don Hjelle** won Microsoft Office Compact Guide

**Ron Frederick** won Office Layout

**Ralph Osinski** won a Java II Manual

**Marshall Steele** won a Power Supply

有 有 有 有

# **A Ride In From The Parking Lot**

For those that have a problem<br>with the walk from the parking<br>lot into our new meeting loca-<br>tion for our monthly club meeting with the walk from the parking lot into our new meeting location for our monthly club meeting, Jerry Hess will operate a "shuttle service" from the parking lot to the front door. To do this, Jerry will need to be notified before noon of the meeting day, that you will be there and need a ride. He can be contacted by email at jhess@comcast.net or by phone at 586- 566-6166. He drives a black Chrysler van and will be at the parking lot around 7 pm. You will need to arrange with him how you both will make contact in the parking lot.

#### **The President's Pen**

*(Continued from page 1)* 

you feel better in the short term, it does nothing towards getting your money back if the crook has squandered it.

The same trick with web addresses can be done with links on a web page. So if you are at a site you don't trust be careful. Hover over any link that looks like a URL and see if the URL displayed matches.

Not all links match the text displayed. It's a feature that is very useful. Go to the SHCC web site and look at the club web page and find the "Article of the Month" link. Hover over it. See where it points to? In this case we're not tricking you, but then "Article of the Month" doesn't look anything like a web address. In this case displaying "Article of the Month" fits into the context of the page and is much more meaningful than the actual URL.

You need to be on your guard when reading your email with web addresses in it. You and only you are the first line of defense to prevent theft from you.

This month's meeting will feature "What's New for the Holidays" presented by Jay Bielicki and Jeff Shuboy from CompUSA. Presentations from CompUSA have always been lively and informative.

Also, don't forget that SHCC officer elections are this month. Currently we have three nominees for four offices, all but vice president. If you are interested in serving in any of the four offices, nominate yourself, have a friend nominate you, or contact any of the current officers before the meeting.

See you Tuesday.

 $\oplus$   $\oplus$   $\oplus$   $\oplus$ 

# **Last Month's Meeting**

**M** r. Mike Cali of www.<br>the Weekly Coupon.com<br>Mike gave a lively presentation with theWeeklyCoupon.com Mike gave a lively presentation with many links on the topic for future reference.

 $\oplus$   $\oplus$   $\oplus$   $\oplus$ 

## **Electronic WYSIWYG**

You have the choice of receiving<br>
either the paper or the elec-<br>
tronic version of the<br>
WANIWAG CONDCT the SHCC secre. either the paper or the electronic version of the WYSIWYG. Contact the SHCC secretary to request the electronic version, since it will only be sent to those requesting it.

# 个 个 个

## **Member Classified Ads**

**Ads**<br> **C** end any classifieds to the WYSIWYG Publisher at the club's PO Box, or to his e-<br>
mail address posted on page 2 of the WYSIWYG Publisher at the club's PO Box, or to his enewsletter.

Ads are available to SHCC members and are limited to computer related items for non-commercial purposes. There is no charge for members classified ads.

## **Presenters Wanted**

The officers invite any member<br>to make a presentation at the<br>main meeting. to make a presentation at the main meeting.

If there is some software you have been using and think others may be interested as well, or there is a computer topic you would like to present to other members, please call or e-mail Don VanSyckel. Making presentations is not that difficult. The hour goes by before you know it and there is always enough material to cover in a software package so that the hour is easy to fill.

If there is a topic you are interested in or something you would like demonstrated, please see any of the officers. They are always interested in what the members would like to see.

9 9 9 9 9

# **Smart Computing Reminder**

If anyone subscribes or renews Smart Computing Magazine or associated magazines, they should mention SHCC so the club gets credit. We will get free subscriptions to give away if people do this.

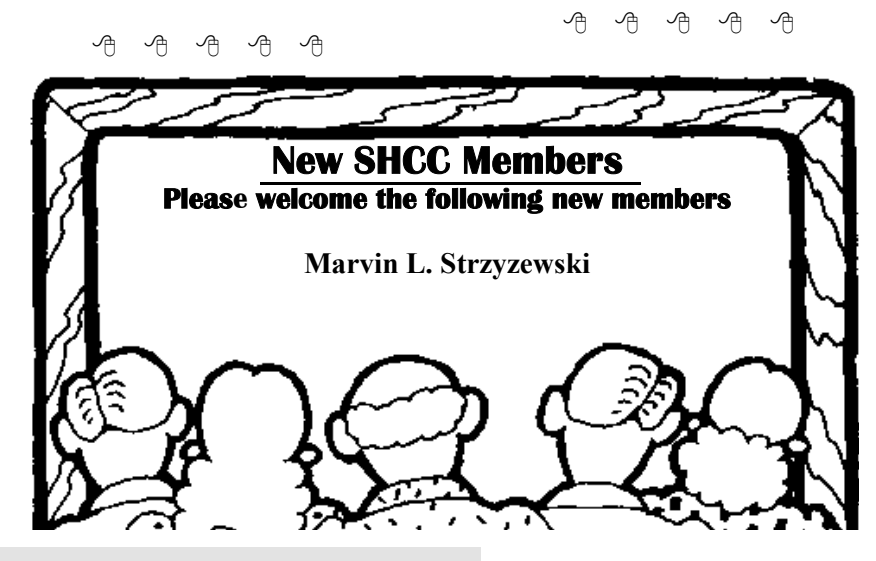

**Page 5** 

## **Election Announcement**

It is time to re-elect our officers.<br>Here is the process, the jobs, and<br>responsibilities: Here is the process, the jobs, and **L** responsibilities:

The nomination process is simple. You can nominate yourself or have another person nominate you for one or more of the offices. All the offices (president, vice-president, secretary, and treasurer) are elected for a one year term starting in January and completing in December. Nominations are taken in October and just before the elections in November. You must be a member to be nominated or to nominate someone.

The elections are usually held at the regular meeting closest to November 1st. The easy way to remember this is that we hold our elections on the same night as the local and national elections are held, in years when there is a national election.

Only members of the SHCC can vote. Ballots will be handed out at the signin door. The elections are held during the business portion of the meeting. The person with the majority of the vote for the office is the winner, for each office.

The jobs of each office are flexible. Some are defined, some change from office to office depending on the officers' capabilities and availability.

In reality the president makes sure the meeting topics are set, the speakers are prepared, writes thank you notes to presenters and door prize contributors,

runs the regular club and officer meetings, publishes the minutes to the officer meetings, takes phone calls from potential members and sends information to them, audits the monthly treasurer report and membership databases, tracks door prizes, and handles most of the publicity issues for the club. The WYSIWYG column is optional, but a great forum to pass along information to the members. The president also makes sure that the different coordinators are appointed and do their jobs. The president enforces the constitution and Club's policies. The president does whatever things cannot be done by anyone else. The key to this job is delegation. The more the president delegates the less there is to do.

The Vice President has the catch all job. So far to date the vice-president has not had to step in for the president, and there have not been any state funerals that they have had to attend. This is an important job. The person must be flexible and be prepared to run the regular and officer meetings if the president cannot attend. This officer usually picks up a project or two during the year to lift the burden from other officers.

The secretary maintains the membership database which is tracked in an Access database. They also put together "New Member Packets" and give them to newly joined members, and members who renew. These packets are already printed, some

assembly required! The secretary audits the treasurer report to make sure that the membership money collected matches the membership counts in the database, print the mailing labels for *WYSIWYG* mailing, and maintains several reports such as a membership list and attendance sheet. The secretary makes sure that sign-in table materials needed at each regular meeting are there before the meeting, and before people start showing up.

The treasurer maintains records for all the money taken in and paid out from the Club's checking account. The SHCC currently uses Quicken to track the funds and generate reports for the officers. The treasurer also audits the membership counts. The treasurer makes reports to the officers at the officers meeting and four times a year to the Club's membership. All the receipts are collected and maintained by the treasurer.

All the officers attend the officer meeting that takes place during the week after the club meeting. It starts at 7:30PM; time and date are flexible to the liking of all officers.

I hope everyone considers this invitation, this call to service. It is some work, and it is a lot of fun. Normally it takes 3 to 5 hours a month (give or take a few hours) outside of the meetings. The president's job might take a little more, but remember that delegation can lower the burden. If you have any questions concerning the duties, feel free to give any of the officers a call.

 $\oplus$   $\oplus$   $\oplus$   $\oplus$ 

# **Managing Device Drivers**

*by Vinny La Bash, Member of the Sarasota PCUG, Florida labash(at)spcug.org* www.spcug.org

world.

W indows is the most widely<br>in the personal computer used operating system (OS)

For each piece of hardware that's connected to a Windows based computer, somebody somewhere has written a piece of software to make the device

work with a computer. This piece of software is called a "Device Driver." One of the most useful features of a well-written device drive is making

itself all but invisible to whoever is using the computer. You create a document, send it to your printer, and somehow the document prints. Your device driver takes care of all the little details necessary for the printing operation to occur.

Drivers are one of the three most important broad categories of software in computers. The first is the operating system, the second is whatever applications are installed, including communications, and the third is device drivers. Drivers are important for two reasons. First, your peripherals won't work without them, and second, corrupted or out-of-date device drivers are responsible for most system crashes.

There are other reasons why it's important to keep your device drivers up-todate. Sometimes a manufacturer will become aware of some kind of defect or glitch in the driver software and issue a fix. You will need it. A different manufacturer may have a driver for its own device that will cause a conflict with an out-of-date driver on your device. Over time, updates for Windows may eventually cause problems with an out-of-date driver.

Proper device driver management is essential to keeping your computer crash proof. If device driver management is unfamiliar territory, please pay attention. You'll be glad you did. Microsoft introduced the concept of Signed Drivers with Windows 2000 and continued with Windows XP. If a device driver is "signed" by Microsoft, it means that the driver has been subjected to meticulous, painstaking, extensive testing to ensure compatibility with your Windows operating system.

Anytime you install a signed driver, Windows checks it by default and also guarantees it has not been altered or changed in any way. If the driver is not signed, Windows alerts you with a strong message that the driver has not

passed Microsoft's rigorous certification tests.

Windows will also ask if you want to install the driver anyway, and will do so if you give it permission. Keeping your computer safe from unstable software is always a good idea. Fortunately, changing the Windows default is relatively easy, but you need Administrator privileges.

Right-click the My Computer icon on the desktop, then select Properties. Click the Hardware tab and then the Driver Signing button. Choose Block to let this be the new default, and you're done. Windows will now block any device drivers that it does not recognize as signed.

Not all manufacturers send their drivers to Microsoft for testing. For small firms this can be an expensive proposition. Does this mean you should never install an unsigned driver? No, but you should do some checking of your own to ensure that the company has a good reputation in the industry. Sometimes a new device driver will prove unstable for various reasons. Windows XP has the ability to delete the driver and install a previous version. Open the Device Manager, and double click the drive that's causing problems. Switch to the Driver tab and Roll Back the driver to the previous version.

What we've discussed so far is fine if you're using relatively new equipment, but suppose you're having trouble with something that's old and the manufacturer has gone out of business. Chances are good that the original installation disk is lost or deteriorated to a point where it is no longer useful. There are many other reasons why you could have difficulty finding a device driver, but these are the most common.

In the past, finding the right device driver or firmware was often a tedious,

time consuming, and frequently impossible task. Nowadays, we have web sites such as www.driverguide.com to help us. The site has been around since 1997, and has seen many improvements. It has a unique membership base of thousands who collectively compiled a massive database of drivers, firmware, and support documents that is the largest and most comprehensive on the Web.

Recognizing that most people who use computers are not experts, they have devised an easy step-by-step process that will help you find and install drivers. There is an archive of hundreds of thousands of files containing not only drivers, but voluminous information on manufacturers including links to other sites with driver information. Also useful are the discussion boards where you can chat with others who have the same hardware, and learn from their experience.

After you search for a driver and find it, help doesn't stop. The Driver Summary provides you with a rundown of all the information you're likely to need to make the decision about whether or not to download and install the driver. This information is put together from the original manufacturer, plus ratings and comments from those who have previously downloaded and installed the file. It's nice to have everything in one place.

There are many web sites where you can find information about device drivers, but this is one of the best places to use as your starting point. Managing device drivers does not have to be a search in the dark. Use the tools available to you, and your system will be stable and a lot less prone to crash.

**The Editorial Committee of the Association of Personal Computer User Groups (APCUG), an international organization of which this group is a member, brings this article to you.** 

中 丹 丹 丹

# **Essential Processes, How You Can Tell**

**by** *Vinny La Bash, Member of the Sarasota PCUG, Florida www.spcug.org labash@spcug.org* 

The very other computer article<br>
these days seems to be about<br>
Windows Vista, a long promthese days seems to be about ised operating system that hasn't appeared yet. Why all the fuss about something that doesn't even exist yet? It's as far advanced over Windows XP as Windows 95 was over 3.1, that's why. That's nice, but we don't have Vista to take us to Nirvana today. We common folk have XP. That's not bad, but we don't have Vista as promised. Maybe this time next year I'll be writing about a Vista tip to make life easier while we're all anticipating the release of Vienna, the follow on to Vista. While we're waiting, here's something to make the wait easier.

If you press Ctrl+Alt+Delete to bring up the Windows Task Manager and then activate the Processes tab, you see a long list of computer services that run in the background while you're working with your system. You've undoubtedly received recommendations that you should shut down or disable the unessential processes to improve system performance. This is sound advice, but how can you tell what's essential from what could be shut down without clobbering your operation? Try the following to get a fighting start in that direction.

Restart your system and when it begins to reboot press F8 repeatedly until the Start Up menu appears. Select the Safe Mode option from the menu. If you get another screen asking you to select the operating system, choose the one which applies to you. In most cases, you will see one choice and it will be Windows XP Home Edition, Windows XP Professional Edition or Windows XP Media Center Edition. A bunch of programming gibberish may fill up your screen next and your system may appear to be 'frozen' for a

minute or two. Relax, but don't touch anything, especially the keyboard or the mouse.

Eventually something like the normal Windows Welcome Screen will appear and you will be asked to sign in. If you are the only one using your system and your user profile has full Administrator privileges, you can safely log on to Windows Safe Mode. If you're not certain, use the Administrator Profile.

You will now be confronted with a formidable looking dialog box containing an ambiguous explanation of Safe Mode. Click the Yes button. When the desktop appears, don't panic. The icons may look very different, but nothing is wrong. One of the characteristics of Safe Mode is to load only the minimum number of video drivers that will support the lowest resolution your monitor can handle. This guarantees you will have a visible screen in Safe Mode. Everything will be back to normal when you restart, but you will probably have to rearrange your icons.

Press Ctrl+Alt+Delete. This time the Windows Task Manager displays a considerably shorter list in the Processes section. This list represents what's really essential to keep Windows running. Don't shut down or disable anything in this short list when you are running in Windows normal mode. You run the risk of not only crashing your system, but you may not be able to boot up again without doing a repair reinstall of your operating system. The idea here is to improve the performance of your system, not put yourself out of business.

You can make a handwritten list of the processes that are running in Safe Mode and use that as a reference, but here is another method.

 1. Click on a blank area of the Windows Task Manager to make sure it is active. Click the Processes tab.

 2. Press Alt+PrtScrn to capture the image of the dialog box and store it in the clipboard area.

 3. Close the Windows Task Manager Dialog box.

4. Click on the Start button.

5. From the Start Menu, open the

All Programs section.

6. Open the Accessories Menu.

7. Start the Paint program.

 8. From the Edit menu select Paste to put the stored image in the canvas area.

 9. Save the image on the Desktop, the My Documents folder or in any folder where you can retrieve it easily.

10. Close Paint.

11. Restart Windows.

 12. Rearrange your icons if necessary when the desktop appears in normal mode.

 13. Open Paint as you did in Safe Mode.

 14. Retrieve and print the Task Manager Dialog box image.

You can copy and paste the image in your word processor or another application if you prefer. When you shut down or disable any process not on your short list, you can be confident that you won't inadvertently clobber your system while trying to improve its performance. What about all those other programs running in the background? That's a subject for another article.

**The Editorial Committee of the Association of Personal Computer User Groups (APCUG), an international organization of which this group is a member, brings this article to you.** 

 $\oplus$   $\oplus$   $\oplus$   $\oplus$ 

# **WYSIWYG WEB WATCH (www)**

**By Paul Baecker** 

webwatch@sterlingheightscomputer club.org

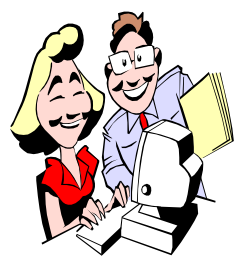

This column attempts to locate sites containing valuable, amusing and free content, with no overbearing pressure to purchase any-

thing. Send your favorite entertaining, helpful or just plain useless sites (a description is optional) to the e-address noted above, for inclusion in a future WYSIWYG issue. Also check the SHCC web site ("Web Page Reviews") for previous gems.

Various categories of local retailer savings coupons. http://www.valpak.com

Free utility to recover deleted files. Select 'Downloads' and then 'FreeUndelete'. http://www.officerecovery.com

Create a spectacular light show with grapes. http://www.pmichaud.com/grape/

Shop for deals which do not involve mail-in rebate hassles. http://www.antirebate.com

Perfect parking – timed auto parking scenarios to test your ability. http://www.107.peugeot.co.uk/ peugeot.swf

Pretend you're in prison and make a license plate. http://www.acme.com/licensemaker/

Extensive collection of descriptions of auto systems and parts, pics and diagrams, troubleshooting guide, maintenance tips, glossaries. www.3dauto.com

Financial calculators of all sorts. http://drcalculator.com

Comprehensive free third-party patchand-tune-and-update service for Windows machines. Select "Support and Services", then "Consumer Edition Help" for download link. http://www.bigfix.com

DIY projects, including how to build your own jet engine. http://www.instructables.com

Who killed the electric car? You decide. http://whokilledtheelectriccar.com

An important reminder. http://home.valornet.com/sabruf2/ countchr.html

Guide to energy-efficient heating and cooling. http://www.energystar.gov/ia/ products/heat\_cool/ GUIDE\_2COLOR.pdf

"Shameless promotion of insect appreciation." http://www.insects.org

Many galleries of photos in several categories. Select "Gallery". http://www.pdnonline.com

Info on processes and techniques of modern photography – basic to advanced. http://azuswebworks.com/ photography/

The daily e-zine for everyone over 50 who feels way too young to be old. http://www.suddenlysenior.com

Find out what your congressional representative is or is not doing for your taxes. http://www.congress.org

View pics and info on the National Zoo's cats, pandas, invertebrates, apes, reptiles, backyard visitors, more. http://nationalzoo.si.edu

Hundreds of appetizer, meal, dessert, drink recipes. Links to recipe exchange forums. http://therecipeexchange.com

Hundreds of high-quality 'wide-view' scenic photos of US, Scotland, New Zealand. http://www.tawbaware.com/ maxlyons/

Sony's QRIO robot in motion. Click on "FLASH", then click on "QRIO's Story" to see 4 animations. http://www.sony.net/SonyInfo/ QRIO/

If your PC gets infected with the popcorn.net extortion-ware, this info will help you remove it.

http://www.schrockinnovations.com/ removepopcorn.php

Missed an episode of your favorite TV show? Find opinionated recaps of many current and past dramatic series. http://www.televisionwithoutpity.com

Settle baseball arguments with this collection of team / manager / player stats, awards, transactions, salaries, more.

http://www.baseball-reference.com

Museum of bad album covers. http://www.zonicweb.net/ badalbmcvrs/

Feeling abstract? Paint a head on a virtual canvas. Observe the works of other budding artists. http://www.mrpicassohead.com

 $A$   $A$   $A$   $A$   $A$ 

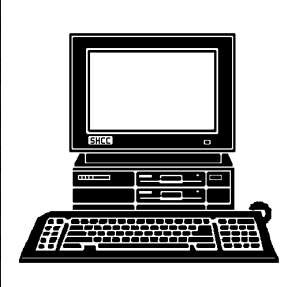

# **STERLING HEIGHTS COMPUTER CLUB**

PO Box 385 Sterling Heights, MI 48311-0385

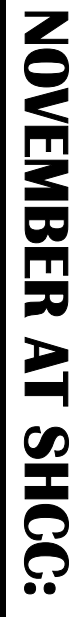

|}<br>|}

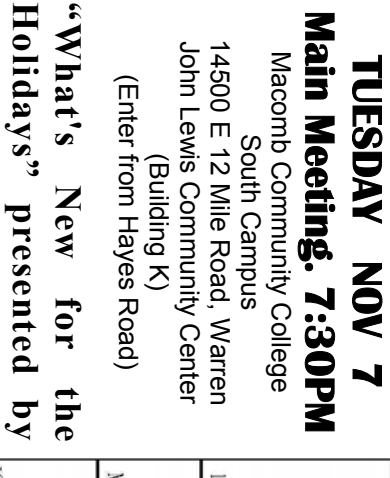

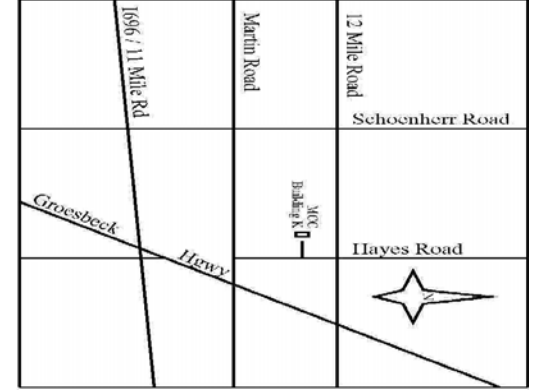

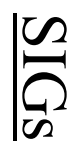

**Shuboy of CompUSA Jay Bielicki and Jeff** 

**Shuboy of CompUSA** 

 $\lambda$ 

Bielicki and Jeff

**NONDAY MONDAY**  Net/Com SIG

 Net/Com SIG 7:00PM at the Macomb County Library. 7:00 PM at the Macomb County Library.  **November 13**  November 13

**NONDAY MONDAY** 

NOVICE SIG

 NOVICE SIG 7:00PM at the Macomb County Library.  **November 20**  7:00 PM at the Macomb County Library. November 20

**WEDNESDAY November 22 WEDNESDAY** PC SIG

 PC SIG 7:00PM at the Macomb County Library. 7:00PM at the Macomb County Library. November 22

Metzger from The Sterling Heights Public Library **Metzger from The Sterling Heights Public Library**  DECEMBER: "How to Sell on EBay" presented by Mary Lou **DECEMBER: "How to Sell on EBay" presented by Mary Lou** 

JANUARY: "Home networking, wireless access points, and all that stuff, part 3" presented by Don VanSyckel from SHCC **that stuff, part 3" presented by Don VanSyckel from SHCC JANUARY: "Home networking, wireless access points, and all**